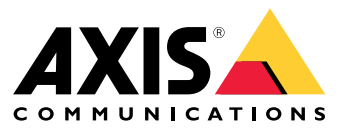

User manual

### Table of Contents

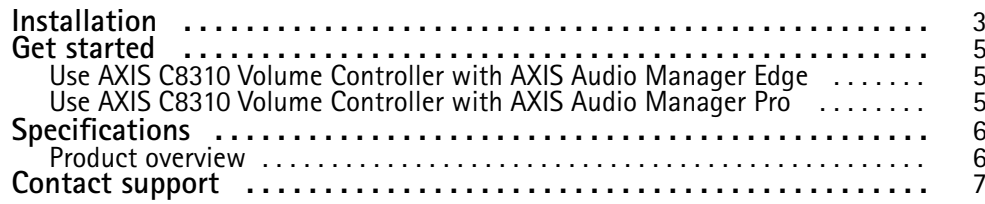

### <span id="page-2-0"></span>Installation

### Installation

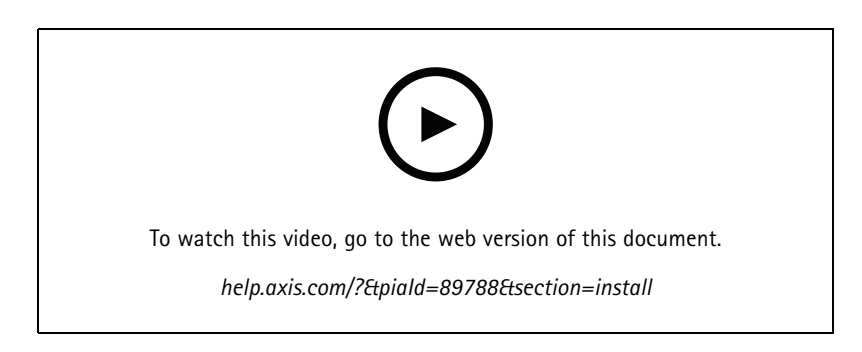

Connect your AXIS C8310 Volume Controller to the I/O connector of any device in your system. We recommend that you simply choose the device that is located closest to your AXIS C8310 Volume Controller.

#### Note

The host device must have firmware version 11.6 or later.

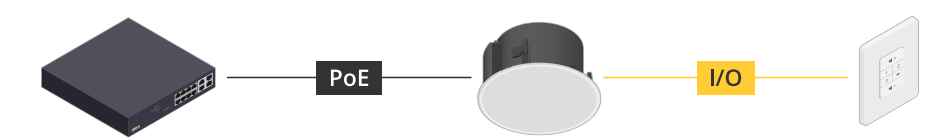

Example: AXIS C8310 Volume Controller connected to a host device, which in turn is connected to the network.

### Installation

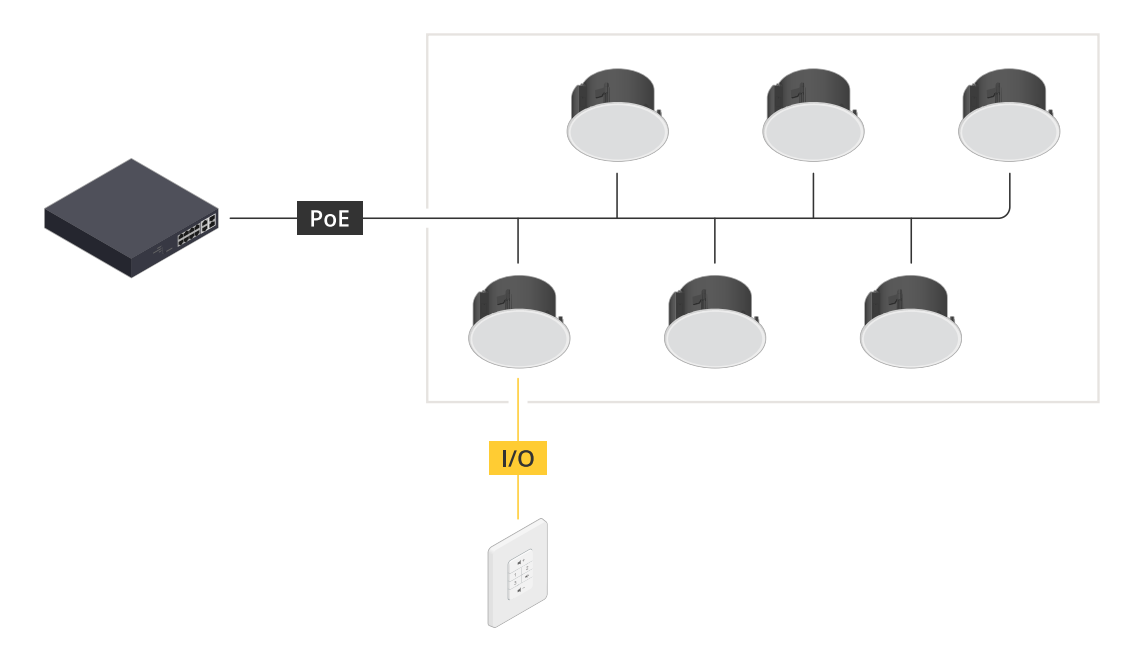

*Example: AXIS C8310 Volume Controller connected to <sup>a</sup> host device, which in turn is connected to the network. The host device belongs to <sup>a</sup> physical zone.*

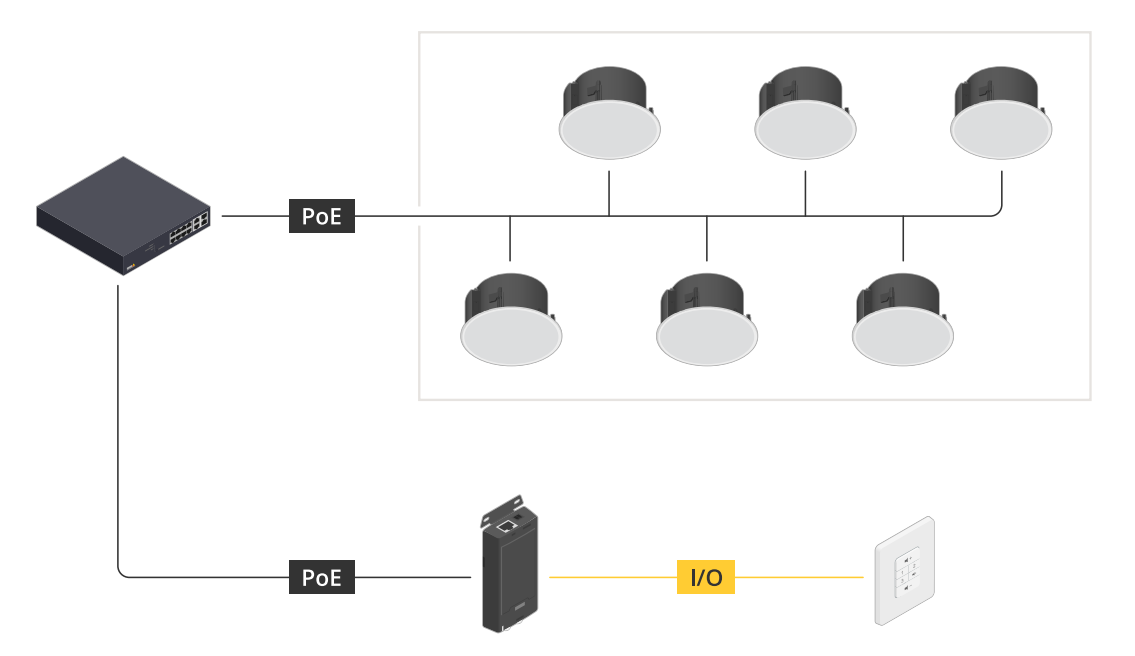

Example: AXIS C8310 Volume Controller connected to a host device, which in turn is connected to the network. The system contains multiple speakers in a physical zone, but the host device does not belong to any physical zone.

#### <span id="page-4-0"></span>Get started

#### Get started

#### **Use AXIS C8310 Volume Controller with AXIS Audio Manager Edge**

- 1. Open the device interface for the host device by entering its IP address in <sup>a</sup> web browser.
- 2. Go to **Audio <sup>&</sup>gt; Overview**.
- 3. Click **Launch AXIS Audio Manager Edge**.
- 4. For further instructions, visit *Control audio with AXIS C8310 Volume [Controller](https://help.axis.com/en-us/axis-audio-manager-edge#control-audio-with-axis-c8310)* in the AXIS Audio Manager Edge user manual.

#### **Use AXIS C8310 Volume Controller with AXIS Audio Manager Pro**

You need to have AXIS Audio Manager Pro version 4.4 to use it with an AXIS C8310 Volume Controller.

For instructions, visit *Control audio with AXIS C8310 Volume [Controller](https://help.axis.com/en-us/axis-audio-manager-pro#c8310-volume-controller)* in the AXIS Audio Manager Pro user manual.

# <span id="page-5-0"></span>Specifications

### Specifications

### **Product overview**

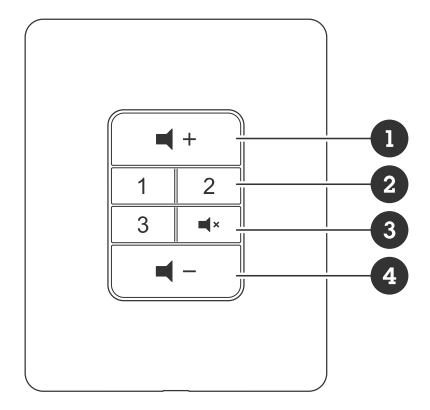

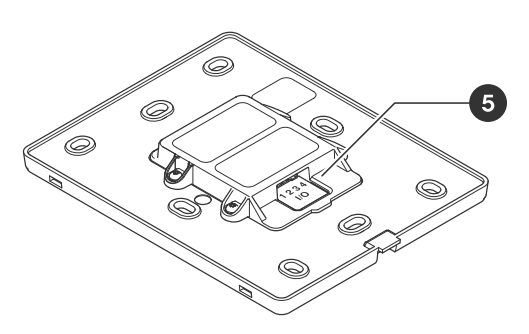

- *1 Increase volume*
- *2 Source buttons*
- *3 Mute and unmute audio 4 Decrease volume*
- *5 I/O connector*

# <span id="page-6-0"></span>Contact support

# Contact support

Contact support at *[axis.com/support](https://www.axis.com/support)*.

User manual AXIS C83 1 0 © Axis Communications AB, 2023 - 2023

Ver . M1.17 Date: November 2023 Part no. T1 0196055